# 2015 年全新英朗刹车踏板行程位置学习

功能说明: 更换新的刹车踏板传感器之后需使用该功能对传感器重新校准。

实测车型: 2015年全新英朗 车辆 VIN 码: LSGKE52H2FW19\*\*\*\*。

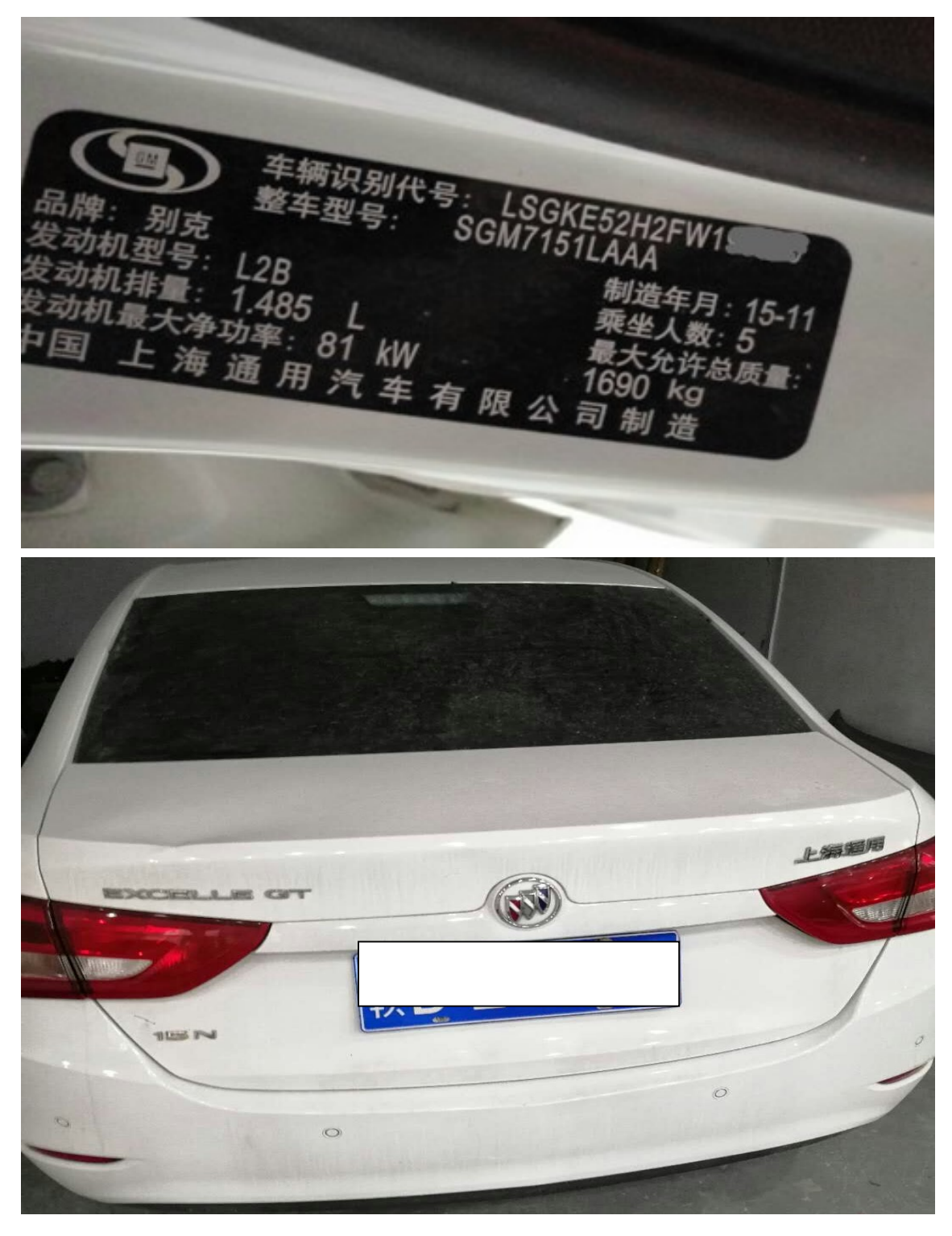

### 操作指引:

1). 使用"X431-PADV"设备, 连接进入后选择"自动搜索"功能(如图 1);

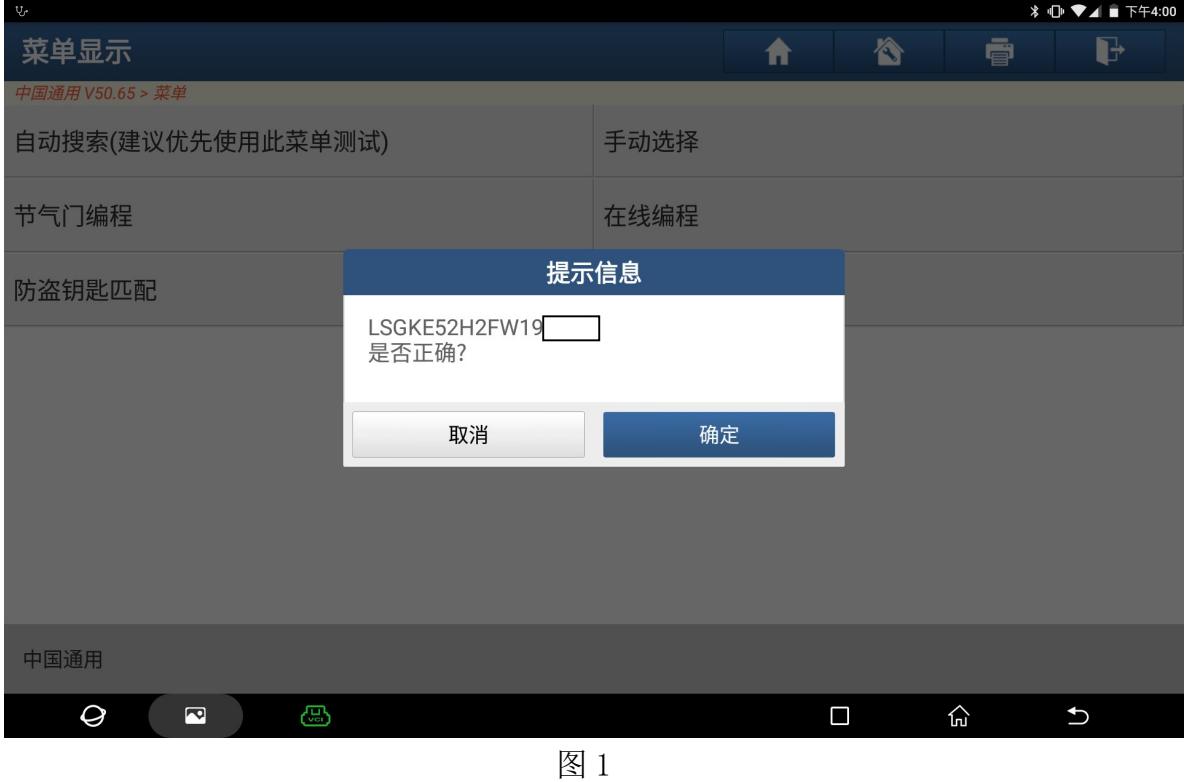

### 2).选择"快速测试"扫描出全车系统(如图 2);

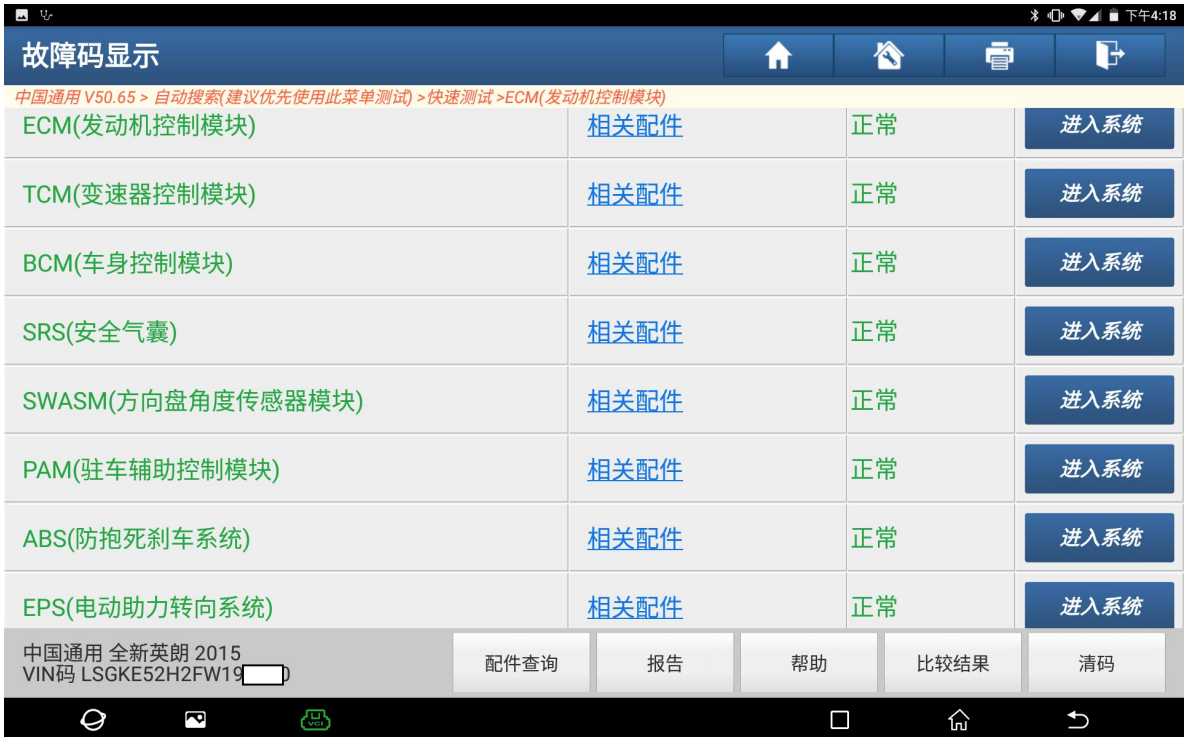

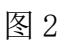

3).选择"ECM(发动机控制模块)"(如图 3);

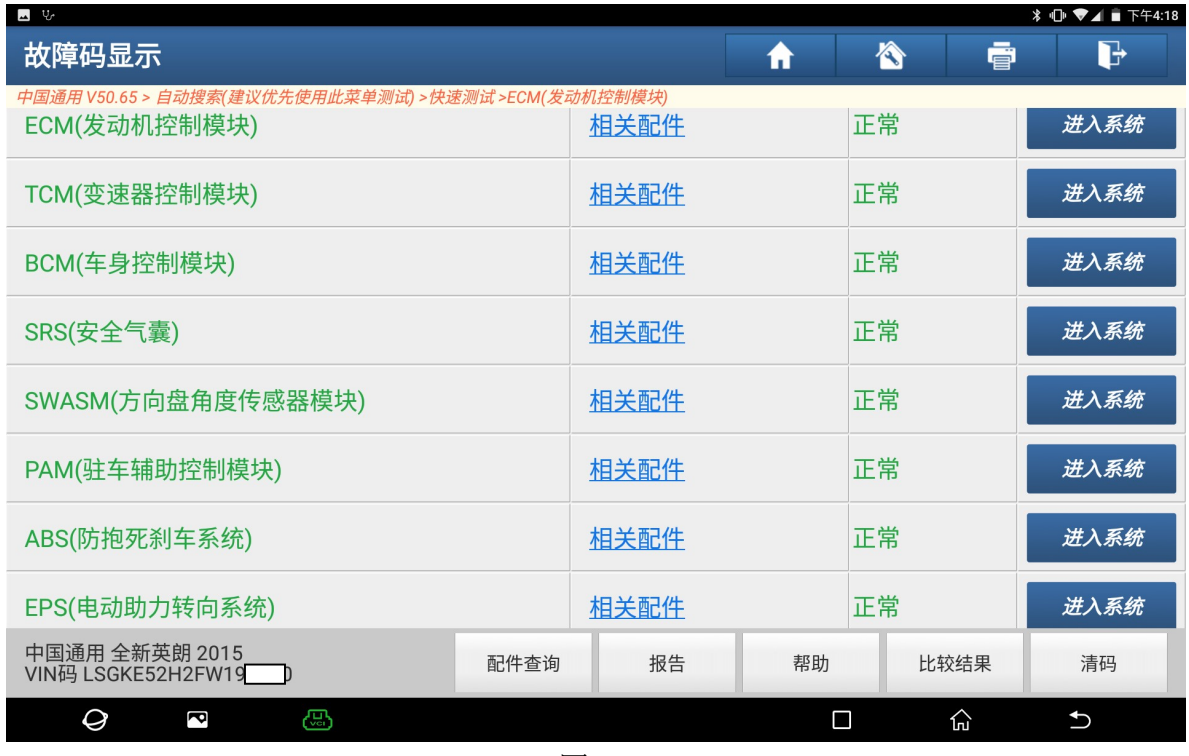

图 3

#### 4).选择"特殊功能"(如图 4);

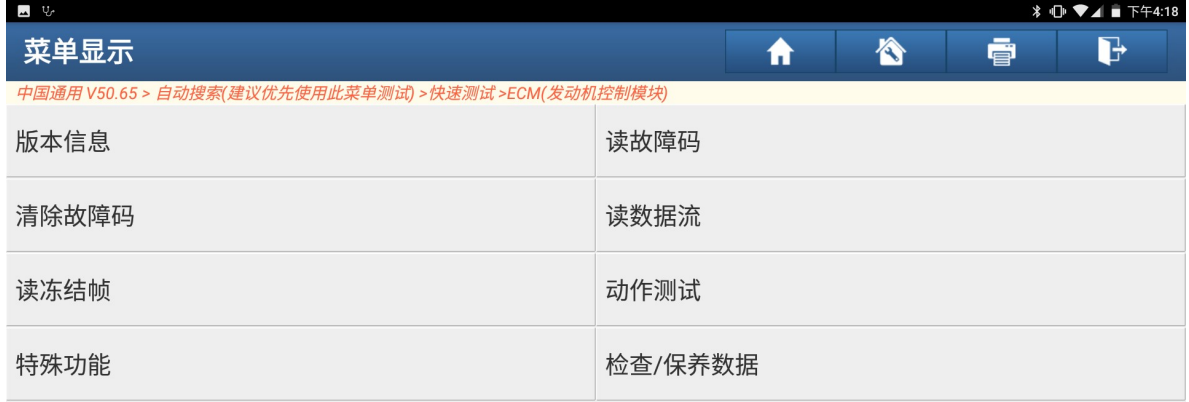

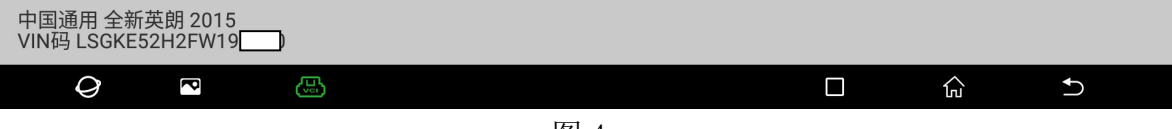

#### 5). 选择"刹车顶(刹车踏板行程)位置学习"(如图 5);

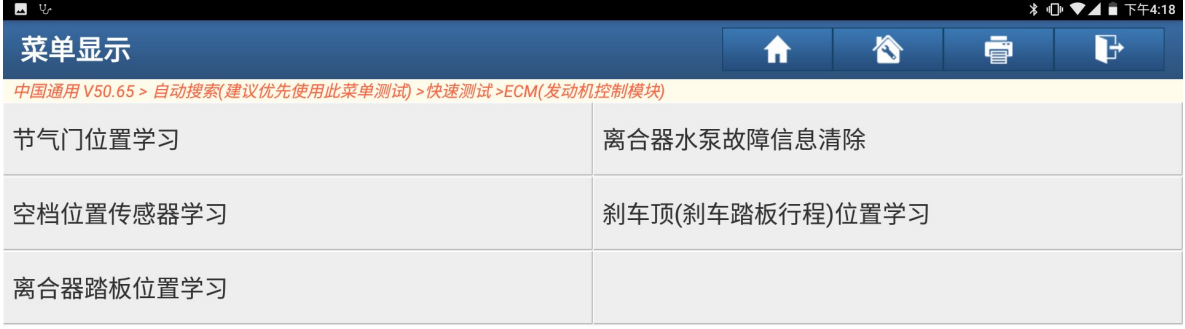

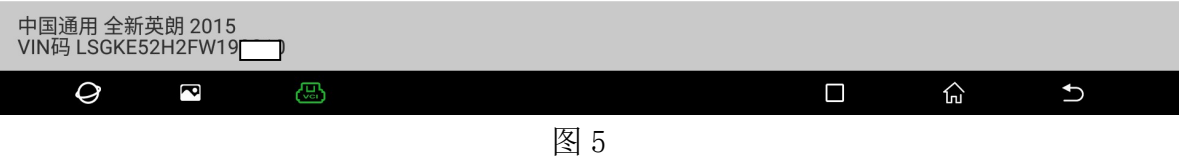

#### 6).点"确定"执行下一步(如图 6);

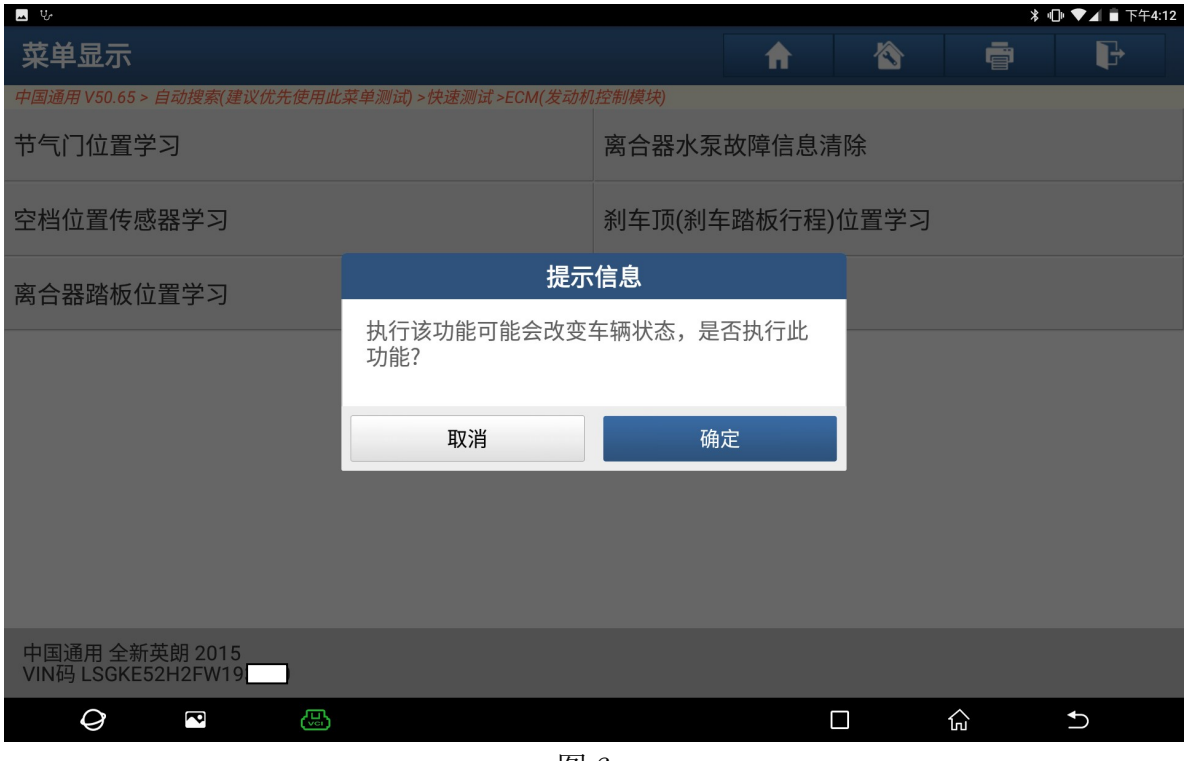

图 6

7). 满足条件"打开点火开关, 挡位处于空挡, 拉手刹不用踩刹车", 然后点"确定" (如图 7);

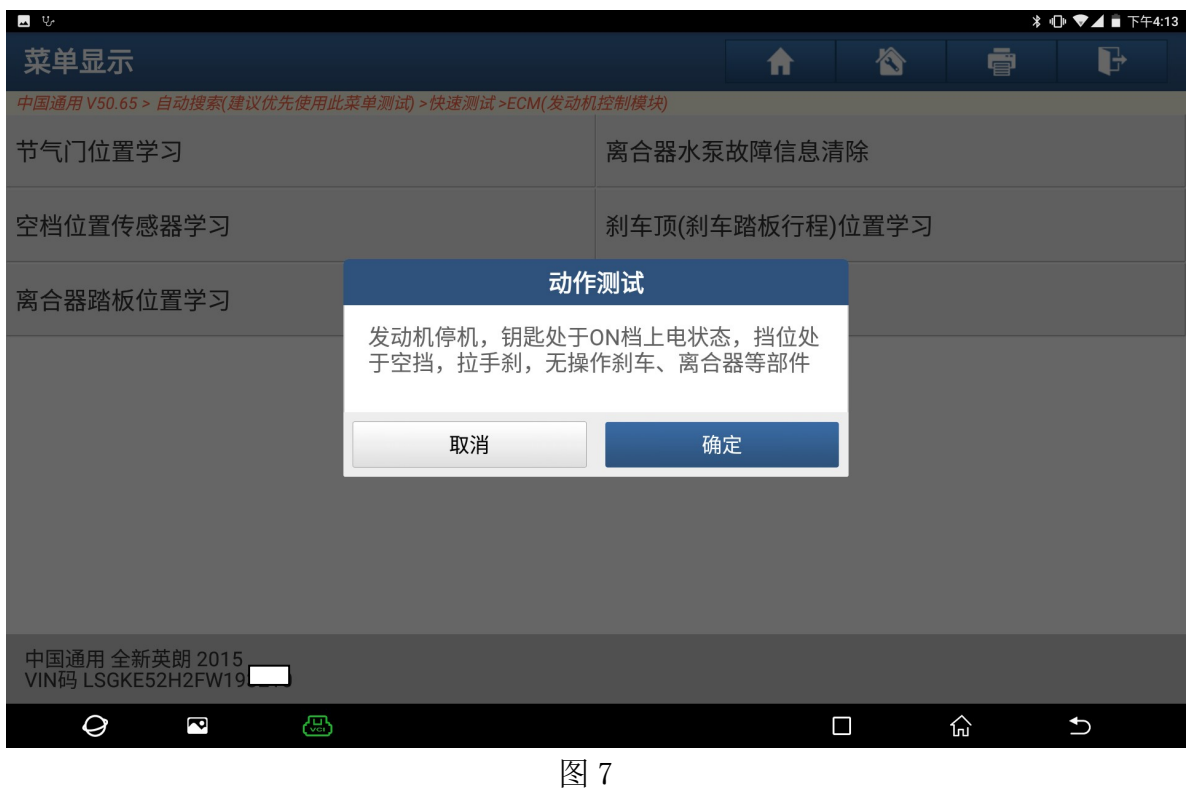

8).点"运行"开始学习(如图 8);

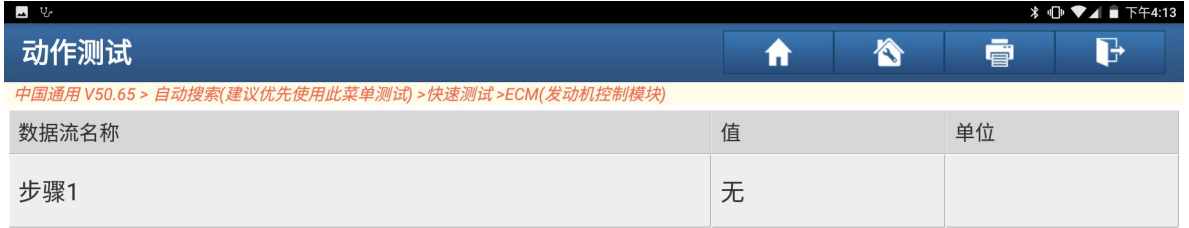

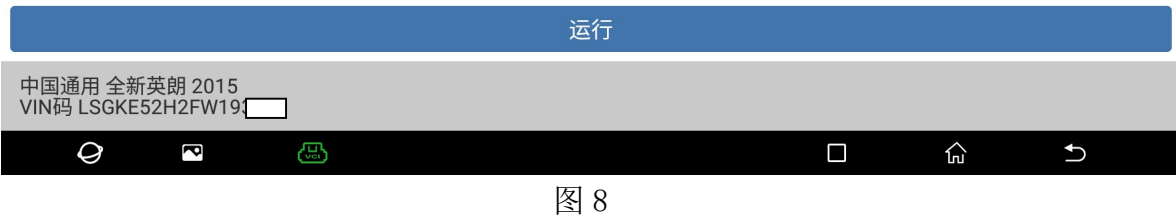

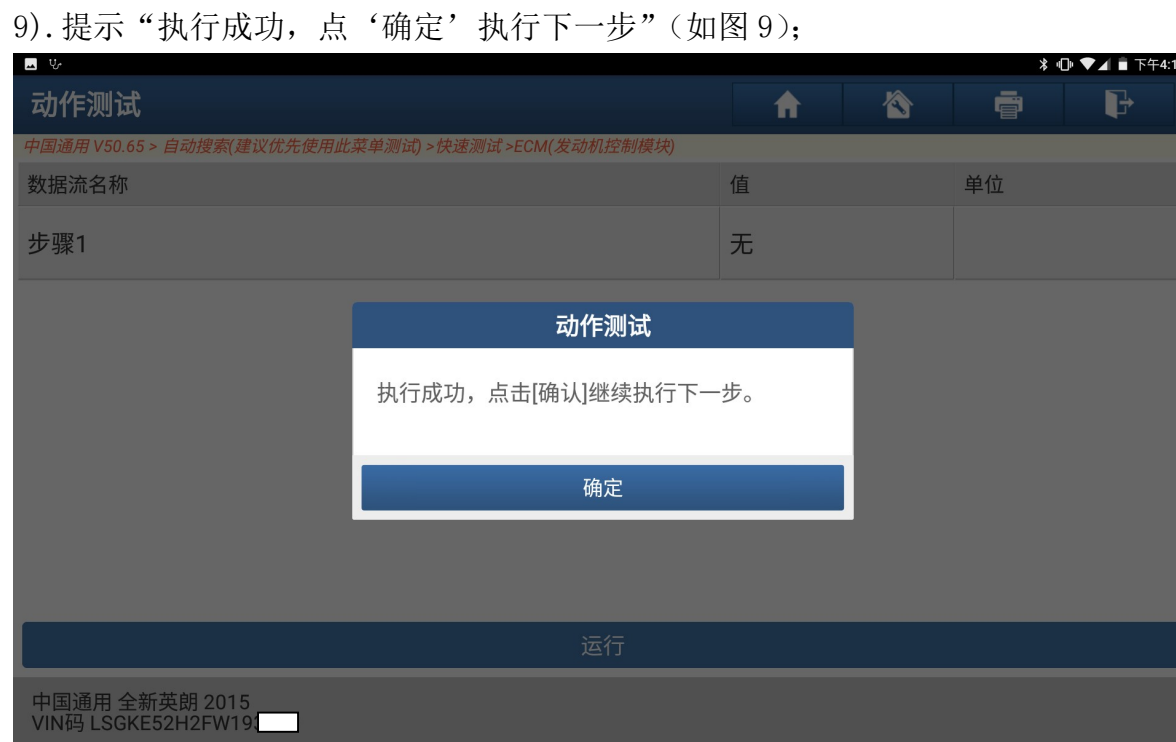

图 9

 $\blacksquare$ 

 $\widehat{\rm In}$ 

 $\bigcup$ 

#### 10).点"运行"开始下一步骤(如图 10);

 $\overline{\mathbf{c}}$ 

 $\Theta$ 

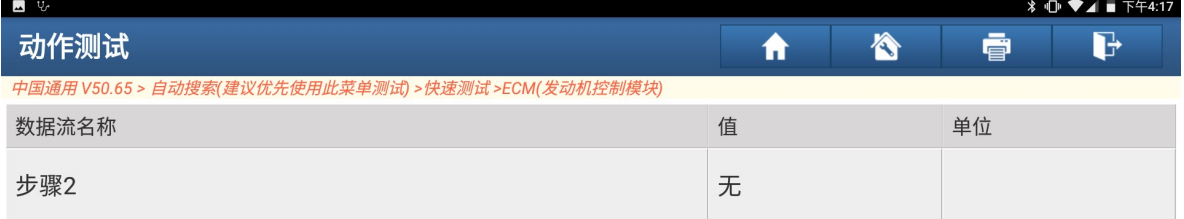

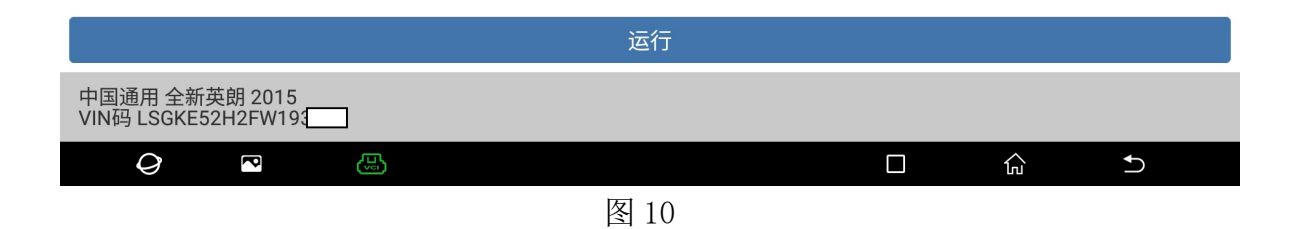

11). 按提示"刹车踩到底,然后松开等待 5 秒钟"然后点"确定"执行第一次操作 (如图 11);

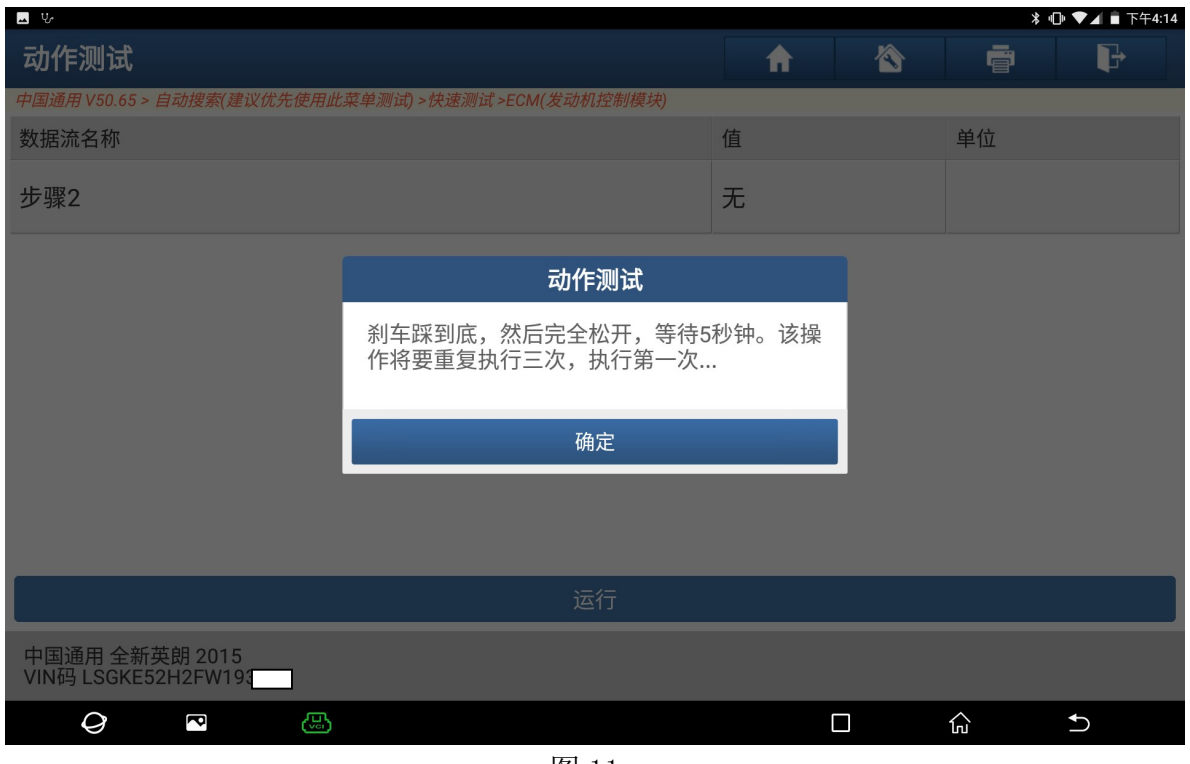

图 11

12). 按提示"刹车踩到底,然后松开等待 5 秒钟"然后点"确定"执行第二次操作 (如图 12);

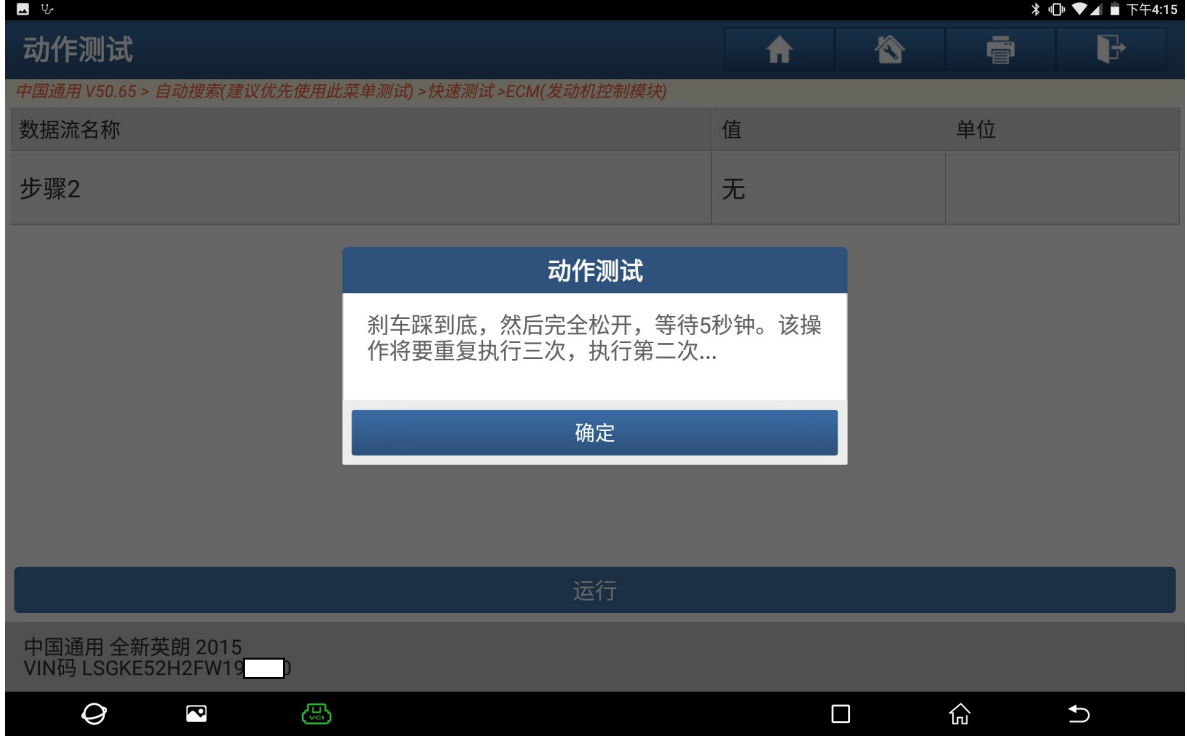

图 12

13). 按提示"刹车踩到底,然后松开等待 5 秒钟"然后点"确定"执行第三次操作 (如图 13);

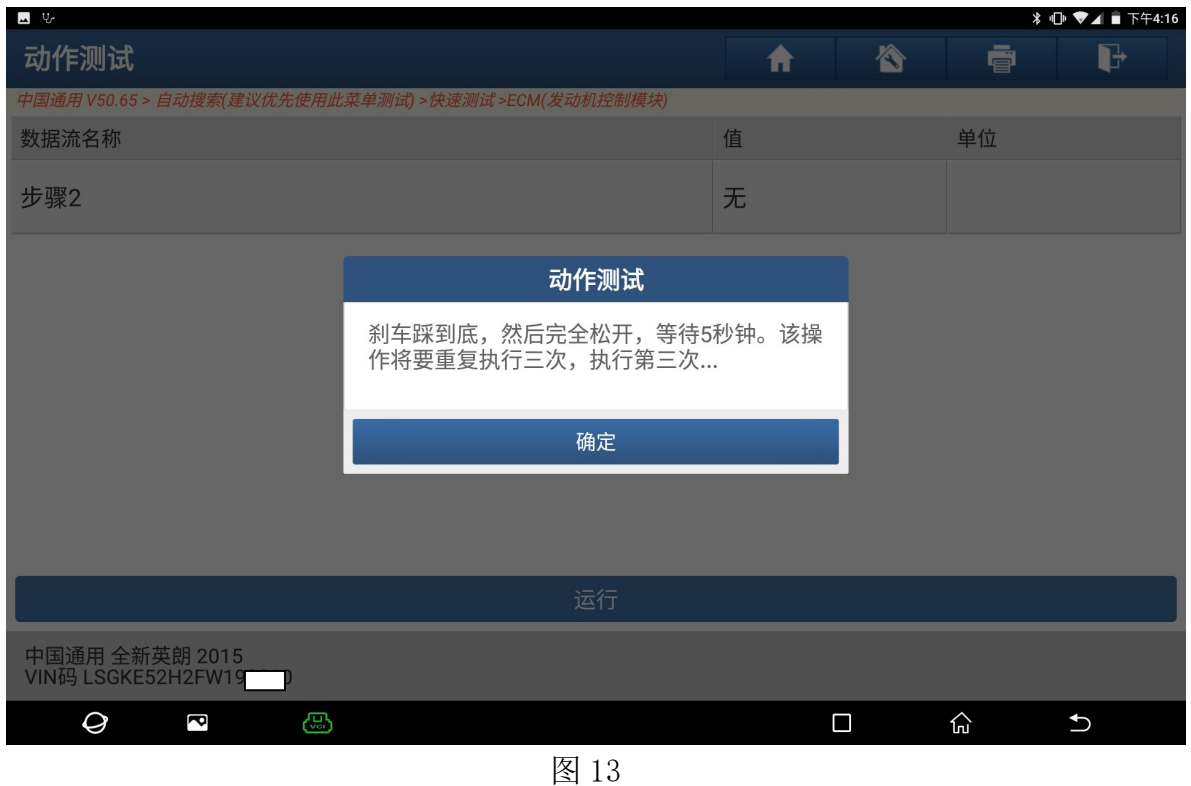

14).点"运行"进行下一步骤(如图 14);

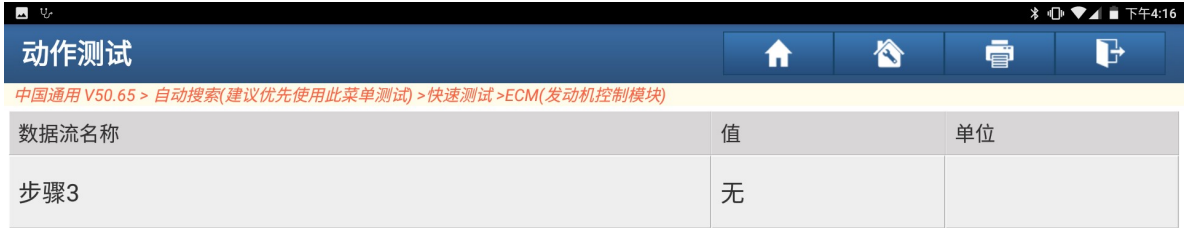

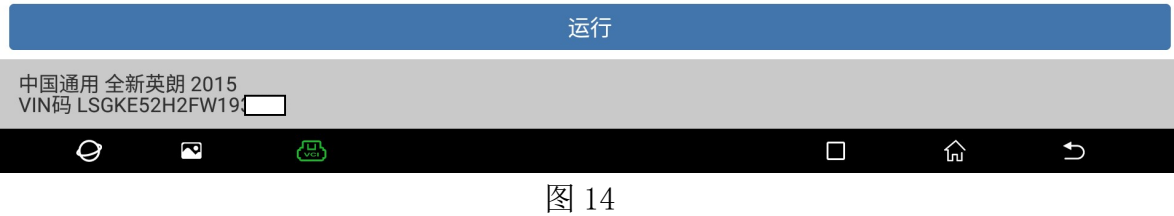

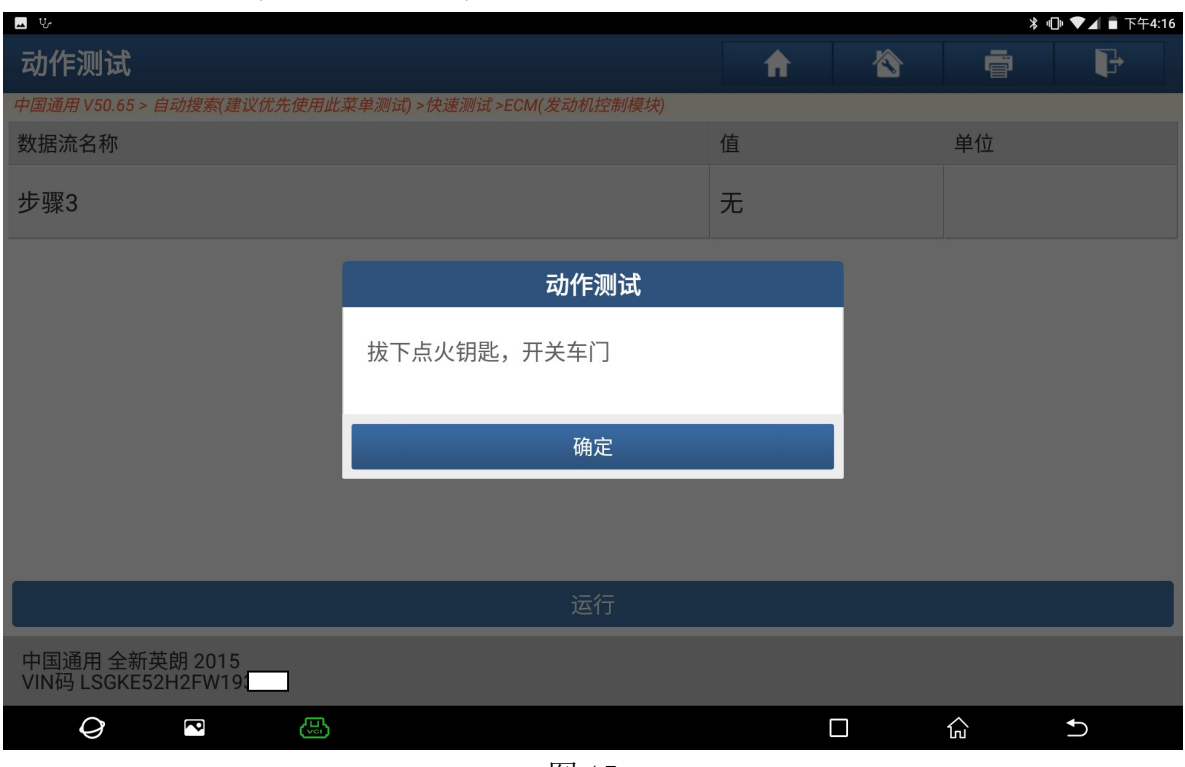

15).提示"拔下点火开关,开关车门",然后点"确定"(如图 15);

图 15

16). 提示"学习成功", 然后点"确定"学习结束(如图 16)。

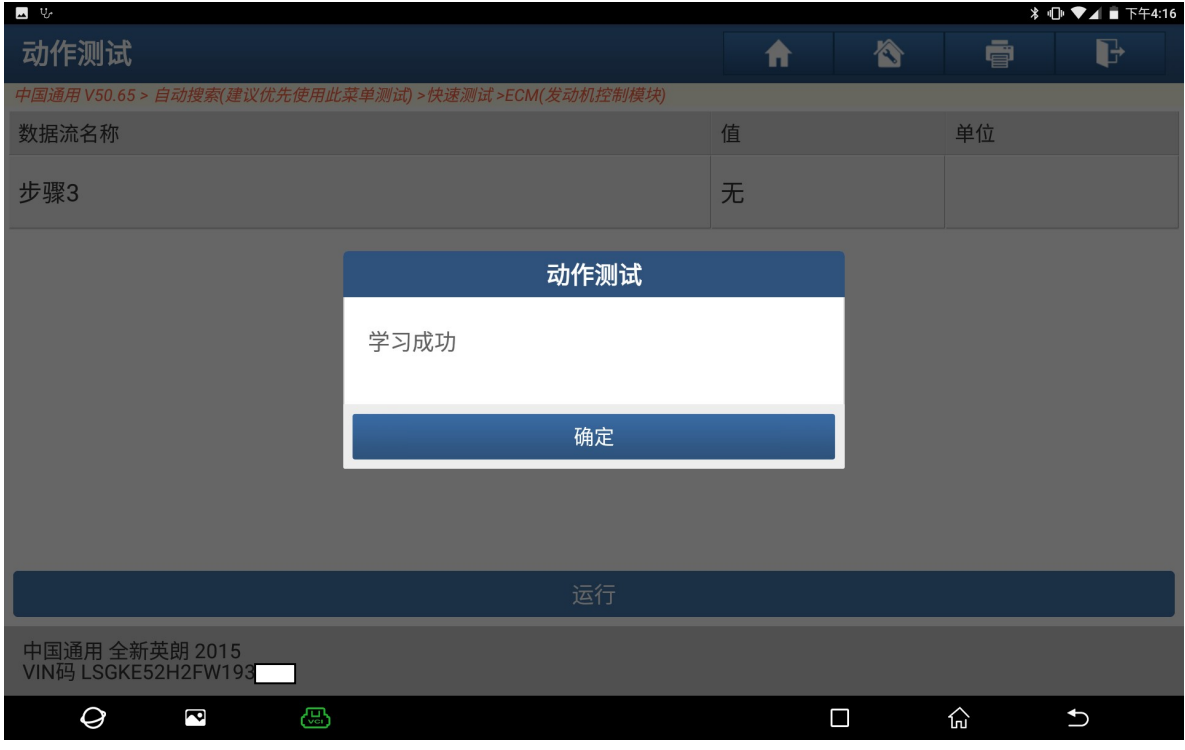

图 16

## 声明:

该文档内容归深圳市元征科技股份有限公司版权所有,任何个人和单位不经同 意不得引用或转载。